#### LinuxCon 2013 (and 4 other summits...)

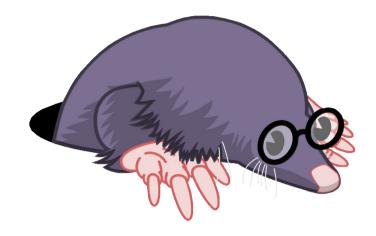

# LTTng as a New Monitoring Tool

1

dgoulet@efficios.com

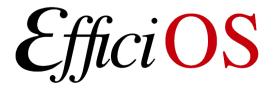

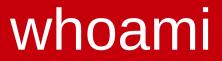

#### David Goulet, Software Developer, EfficiOS,

#### Maintainer of LTTng-tools project

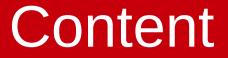

# Quick overview of LTTng 2.x

#### Q Everything else you need to know!

#### Recent features & future work.

# What is tracing?

- Recording runtime information without stopping the process
  - Enable/Disable event(s) at runtime
- Usually used during development to solve performance problems
- Lots of possibilities on Linux: LTTng, Perf, ftrace, SystemTap, strace, etc.

# Overview of LTTng 2.x

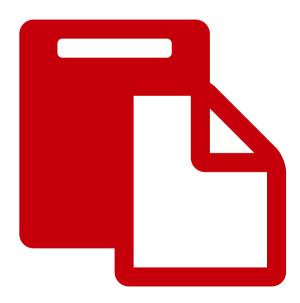

# Overview of LTTng 2.x

 Unified user interface, kernel and user space tracers combined. (No need to recompile kernel)

Trace output in a unified format (CTF)

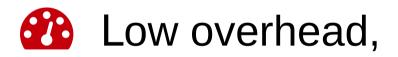

Shipped in distros: Ubuntu, Debian, Suse, Fedora, Linaro, Wind River, etc.

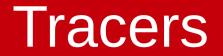

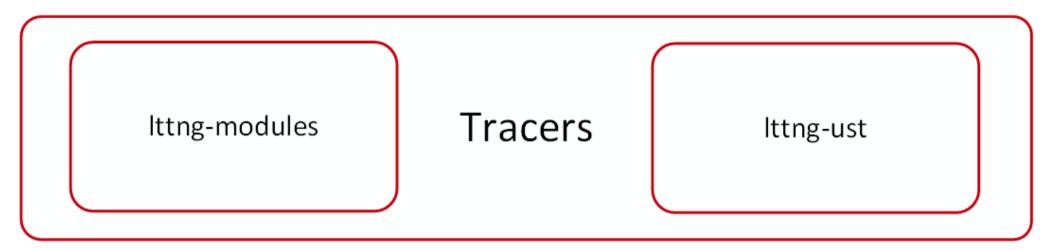

- Ittng-modules: kernel tracer module, compatible with kernels from 2.6.38\* to 3.11.x,
- Ittng-ust: user-space tracer, in-process library.
- \* Kernel tracing is now possible on 2.6.32 to 2.6.37 by backport of 3 Linux Kernel patches.

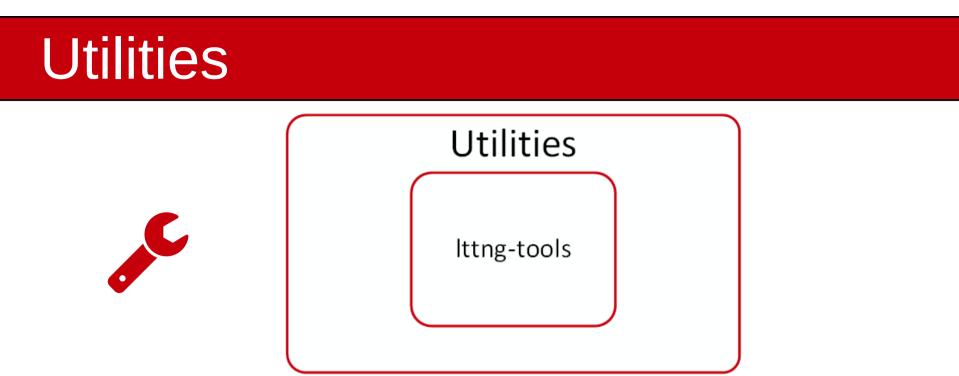

- Ittng-tools: cli utilities and daemons for trace control,
  - Ittng: cli utility for tracing control,
  - Ittng-ctl: tracing control API
  - Ittng-sessiond: tracing registry daemon,
  - Ittng-consumerd: extract trace data,
  - Ittng-relayd: network streaming daemon.

# Viewers

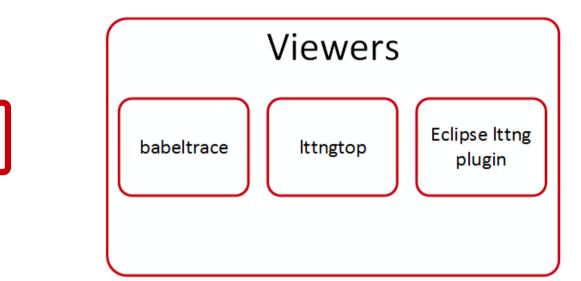

- babeltrace: cli text viewer, trace converter, plugin system,
- Ittngtop: ncurse top-like viewer,
- Eclipse Ittng plugin: front-end for Ittng, collect, visualize and analyze traces, highly extensible.

# LTTng-UST – How does it work?

Users instrument their applications with static tracepoints,

🗞 liblttng-ust, in-process library, dynamically linked with application,

Session setup, etc.,

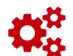

Run app, collect traces,

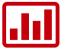

**III** Post analysis with viewers.

# **Tracing session - Setup**

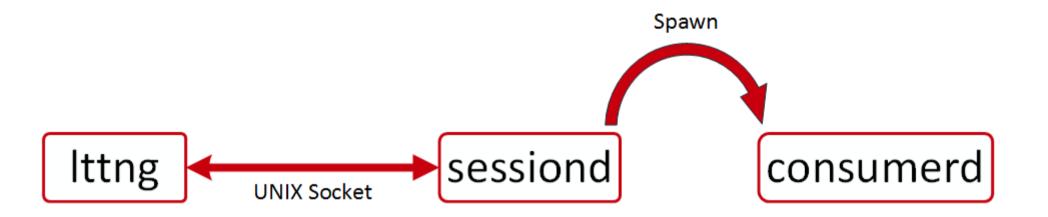

\$ Ittng create Session setup User-space event enabling Start tracing

\$ Ittng enable-event -u -a

\$ Ittng start

#### Tracing session - A wild app appears

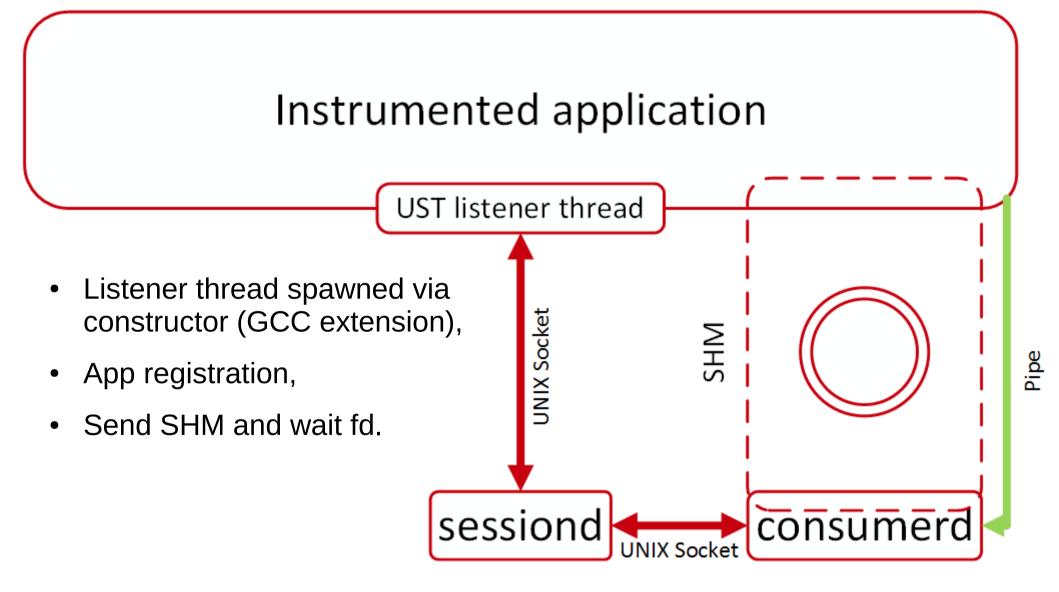

# Time for the cool stuff

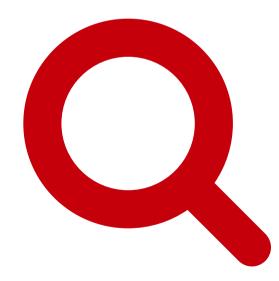

# Tracing session example

- \$ lttng create
- \$ lttng enable-event -k sched\_switch
- \$ lttng enable-event -k --syscall -a
- \$ lttng start
- \$ sleep 2
- \$ lttng stop
- \$ lttng view | wc -l
- 8669
- \$ lttng destroy

## Tracing session example

[11:30:42.204505464] (+0.000026604) dalia
sys\_read: { cpu\_id = 3 }, { fd = 3, buf =
0x7FD06528E000, count = 4096 }

```
[11:30:42.204601549] (+0.000021061) dalia
sys_open: { cpu_id = 3 }, { filename =
"/lib/x86_64-linux-gnu/libnss_compat.so.2", flags
= 524288, mode = 54496 }
```

. . .

[11:30:42.205484608] (+0.000006973) dalia
sched\_switch: { cpu\_id = 1 }, { prev\_comm =
"swapper/1", prev\_tid = 0, prev\_prio = 20,
prev\_state = 0, next\_comm = "rcuos/0", next\_tid =
18, next\_prio = 20 }

# Snapshot

# At any point in time, a snapshot can be taken of a the current trace buffers.

Overwrite mode meaning flight recorder

ring buffer

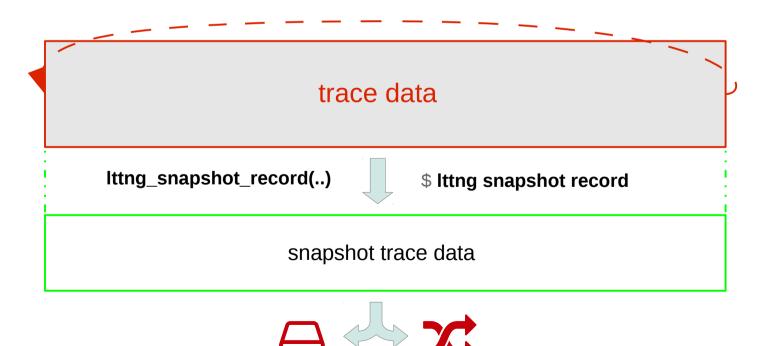

# Flight recorder session + snapshot

- \$ lttng create --snapshot
- \$ lttng enable-event -k sched\_switch
- \$ lttng enable-event -k --syscall -a
- \$ lttng start
- \$...
- \$ lttng snapshot record

Snapshot recorded successfully for session auto-20131019-113803

\$ babeltrace
/home/julien/lttng-traces/auto-20131019-113803/sn
apshot-1-20131019-113813-0/kernel/

# Snapshot – Real world use case

#### Core dump

- Custom handler with lttng -> /proc/sys/kernel/core\_pattern
- Snapshot record on coredump

#### IDS – Log Manager (ex: Splunk, Nagios)

- Trigger system snapshot on alert
- Gather system data regularly
- Corrolate system events with logs

#### **V** Performance profiling

- Server applications
- Kernel
- Hardware latency

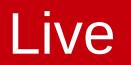

# As the trace is being created, you extract and can analyze the data.

#### Continous Analysis

- Extract data with live streaming for analysis on an other machine

#### Cluster-level analysis

- Gather traces from multiple machines
  - Load balancing analysis
  - Latency detection

System Administration

- Get data of faulty machine "on-demand"

# Infrastructure integration

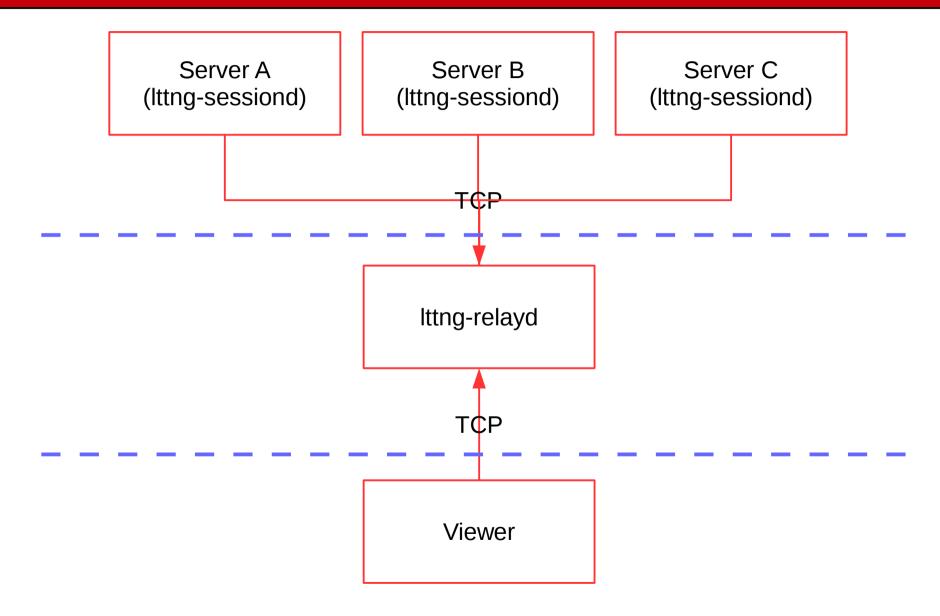

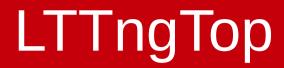

# Pretty impressive tool

# **Performance results**

- The test runs for 50 minutes
- Each snapshot is around 7MB, 100 snapshots recorded (one every 30 sec.)
- The whole strace trace (text) is 5.4GB with 61 million events recorded
- The whole LTTng trace (binary CTF) is 6.8GB with 257 million events recorded with 1% of event lost.

# Dedicated disk for trace

Number of database requests vs Number of threads

Dedicated disk for the DB

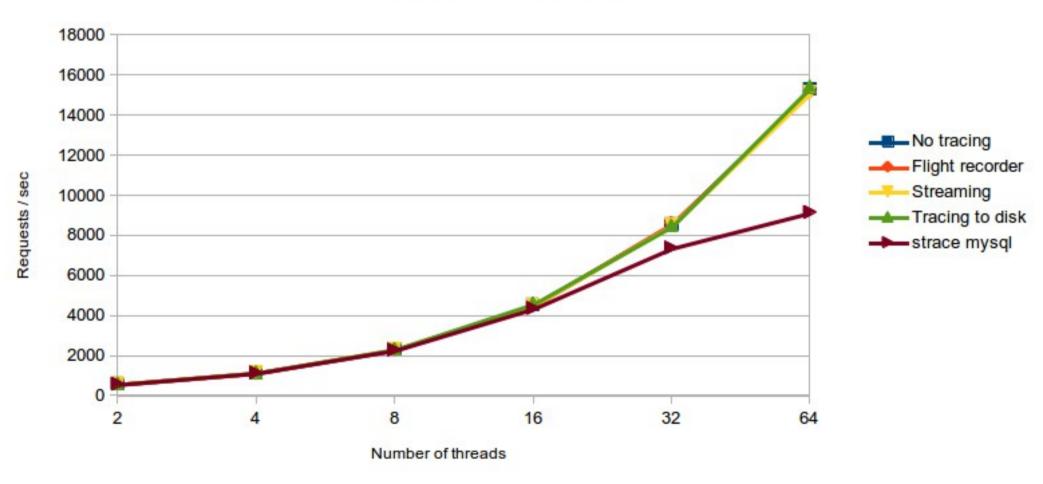

# Shared disk with DB and trace

Number of database requests vs Number of threads

Writing the trace on the same disk as the DB

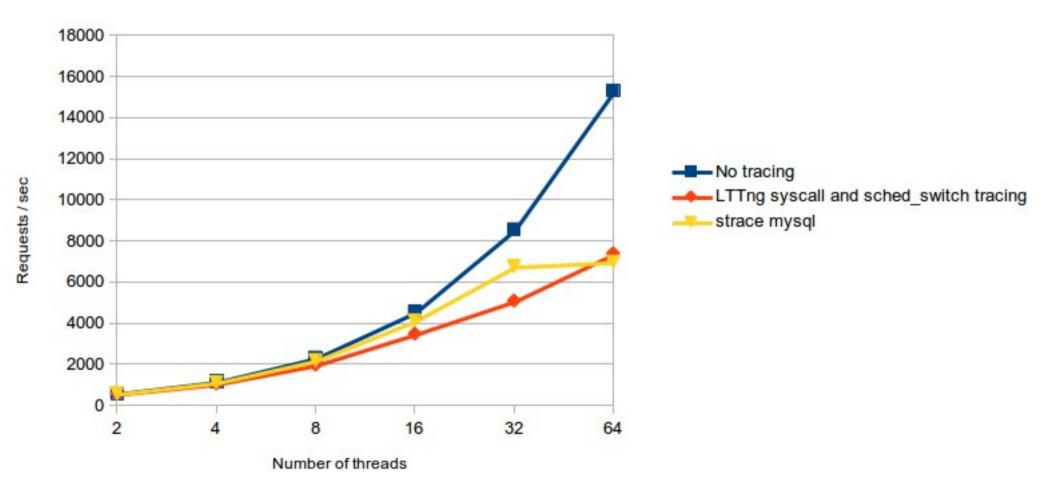

# Recent features & future work

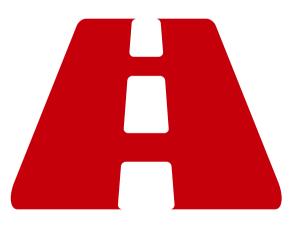

# **Recent features**

#### 2.4 (Époque Opaque) - Upcoming

Snapshot (local and remote),

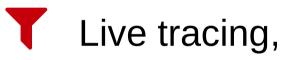

• Analyze data while being created

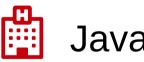

Java JUL support

Java Util Logging

# Future work

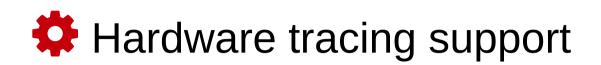

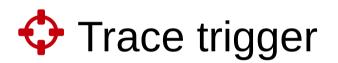

- Trigger custom actions

#### Android port for kernel and UST tracers

#### Dynamic instrumentation support (Dyninst)

# **Questions**?

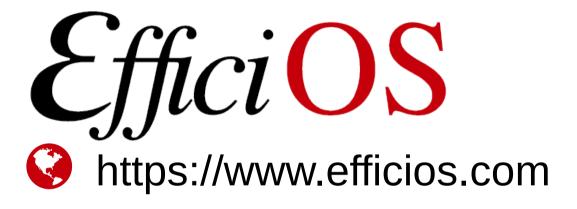

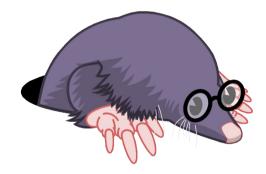

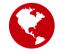

https://lttng.org

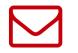

🚽 lttng-dev@lists.lttng.org

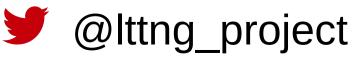